# **Große Kreisstadt** GLAUCHAU

֖֖֖ׅׅ֖֖֖֚֚֚֚֚֚֚֚֚֚֚֚֚֚֚֚֚֚֚֚֬֡֡֡֡֡֬֡֡֡֬֡֡֬֝֬

## DER INTERAKTIVE HAUSHALT

Benutzerhandbuch

Kurze Erläuterung der Grundfunktionen des interaktiven Haushalts

Der interaktive Haushalt wurde in Zusammenarbeit mit der Firma Axians IKVS GmbH erstellt.

Mit der webbasierten Anwendung "interaktiver Haushalt" stellt die Stadtverwaltung Glauchau allen interessierten Bürgerinnen und Bürger eine zeitgemäße Möglichkeit zur Verfügung, sich in einer verständlichen und übersichtlichen Form über eine Vielzahl von Zahlen aus dem 400 Seiten starken Haushaltsplan der Stadt Glauchau zu informieren. Es werden die Ergebnis- und Finanzplanung und die Investitionen für den Zeitraum des mittelfristigen Finanzplanes dargestellt. Die Vielzahl von Zahlen werden durch Diagramme anschaulicher aufbereitet. Zudem bietet Ihnen der interaktive Haushalt die Möglichkeit, flexibel auf sämtliche Ebenen des Haushaltes zuzugreifen.

### **Benutzerhandbuch "Interaktiver Haushalt"**

Über die Internestseite der Großen Kreisstadt Glauchau [www.glauchau.de](http://www.glauchau.de/) können interessierte Bürgerinnen und Bürger den Haushaltsplan der Stadt Glauchau in interaktiver Form einsehen. Durch die Verwendung von Schaubildern, Tabellen und Diagrammen werden die Informationen übersichtlich dargestellt.

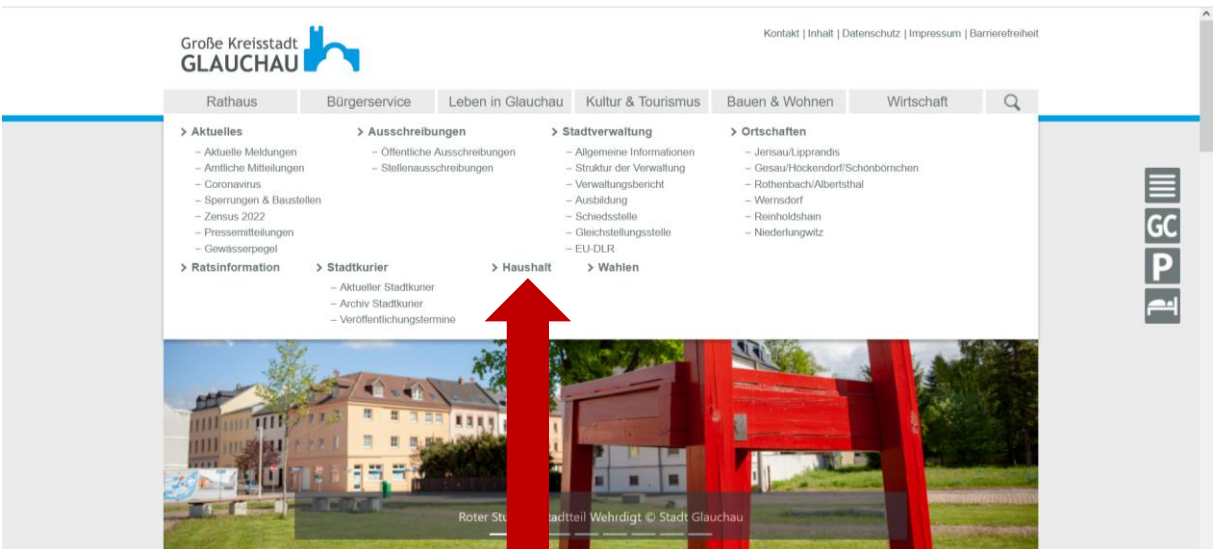

#### **Wo finde ich den "interaktiven Haushalt"?**

Auf der Startseite des Internetauftritts der Stadt Glaucha[u www.glauchau.de](http://www.glauchau.de/) klicken Sie in der Navigationsleiste unter dem Menüpunkt "Rathaus" auf den Punkt "Haushalt".

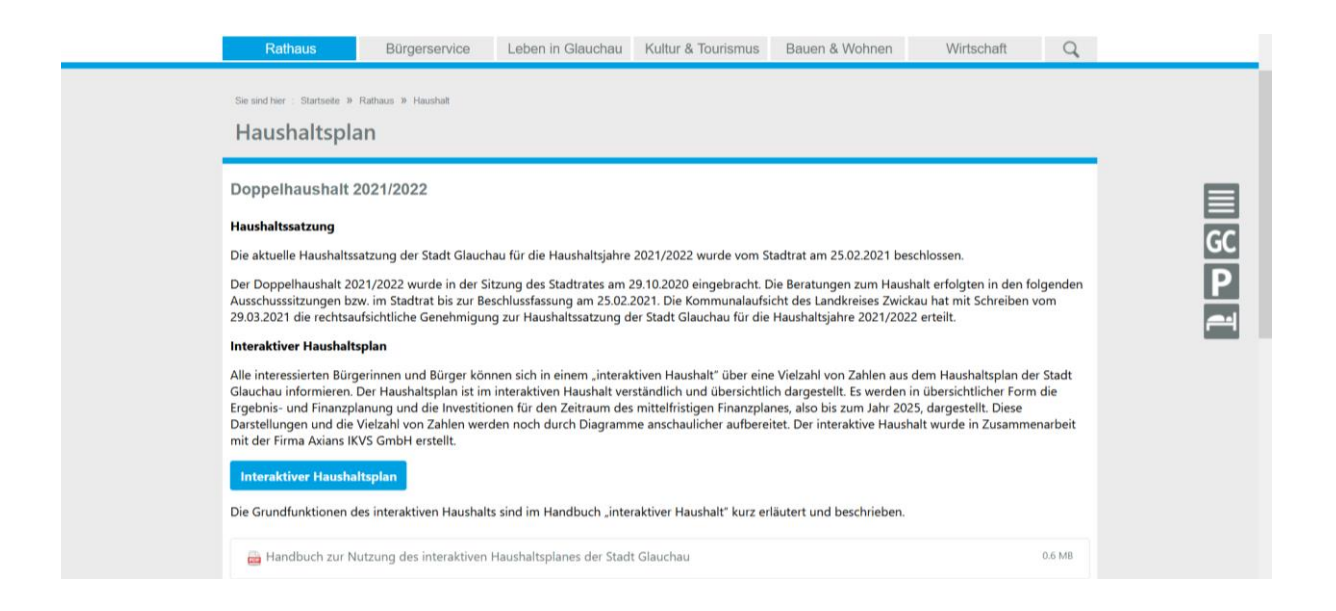

Klicken Sie weiter auf den Button "Interaktiver Haushaltsplan". Sie gelangen direkt auf die Internetseite der IKVS.

Dort können Sie zwischen drei Darstellungen wählen. Zum einen nach der Produkthierarchie, nach den Teilhaushalten, dies entspricht der Organisationshierarchie oder aber nach den wesentlichen Produkten, den sogenannten Schlüsselprodukten.

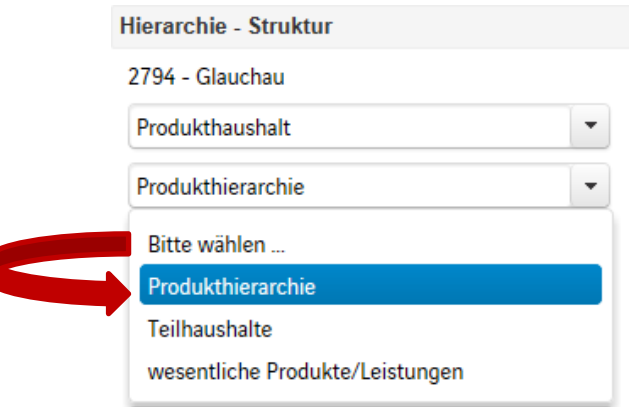

Für die weiteren Erklärungen wurde die Auswahl "Produkthierarchie" gewählt.

Zunächst kann der Gesamthaushalt der Stadt Glauchau, aufgegliedert in Ergebnis und Finanzplan, angesehen werden.

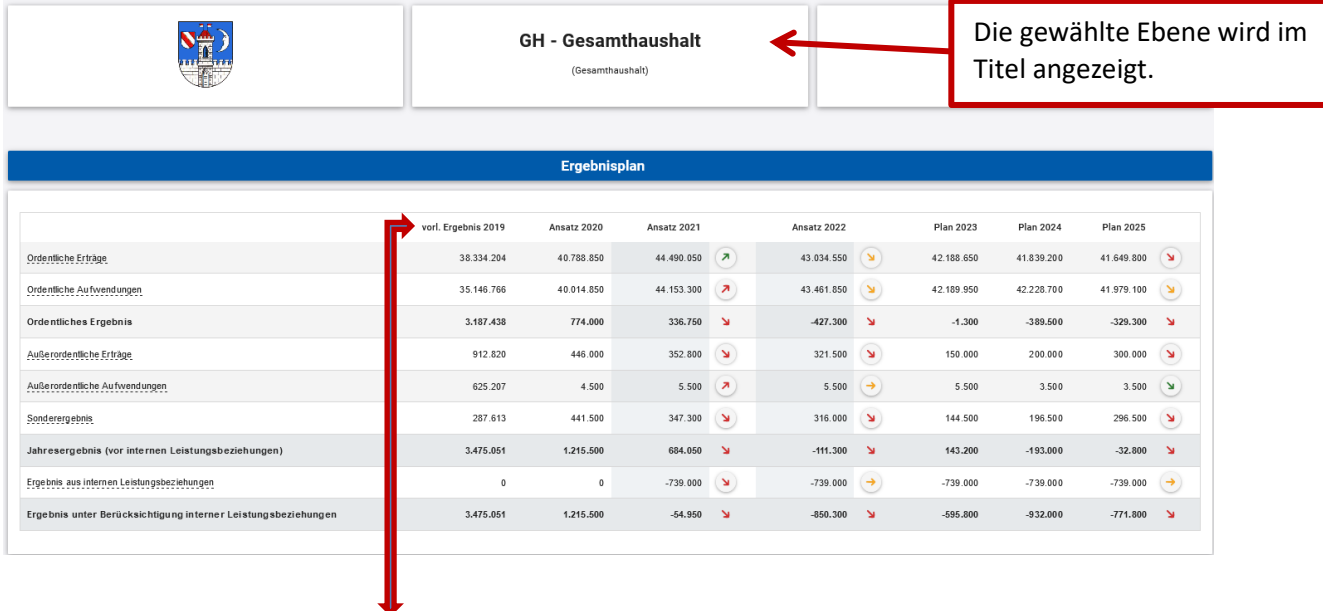

Es werden folgende Werte angezeigt: vorläufiges Ergebnis Vor-Vorjahr (2019), Plan Vorjahr (2020), Plan aktuelles Jahr (2021), Plan Folgejahr (2022), Planwerte der drei Folgejahre (2023 bis 2025).

Nun können Sie auf der linken Seite unter dem "Gesamthaushalt" die jeweiligen, die interessierenden Produkte, auswählen. Dafür müssen die nachfolgend dargestellten Produktbereiche angeklickt werden und die Produktbereiche lassen sich weiter aufgliedern.

▼ 2 - Schule und Kultur ▼ 21-24 - Schulträgeraufgaben  $\star$  211 - Grundschulen 21110 - Grundschulen in öffentlich Trägerschaft  $\sqrt{215}$  - Oberschulen 21510 - Oberschulen in öffentlicher Trägerschaft  $\sim 217$  - Gymnasien 21710 - Gymnasien in öffentlicher Trägerschaft > 243 - Sonstige Schulische Aufgaben ▶ 25-29 - Kultur und Wissenschaft

#### Gesamthaushalt

- ▼ 1 Ordnung und Sicherheit
	- ▶ 11 Innere Verwaltung
	- ▶ 12 Sicherheit und Ordnung
- ▼ 2 Schule und Kultur
	- ▶ 21-24 Schulträgeraufgaben
	- ▶ 25-29 Kultur und Wissenschaft
- ▼ 3 Soziales und Jugend
	- ▶ 31-35 Soziale Hilfen
	- 36 Kinder-, Jugend- und Familienhilfe (SGB VIII)
- ▼ 4 Gesundheit und Sport
	- ▶ 42 Sportförderung
- $\overline{5}$  Wirtschaft und Tourismus
	- ▶ 51 Räumliche Planung und Entwicklung
	- > 52 Bauen und Wohnen
	- ▶ 53 Ver- und Entsorgung
	- ▶ 54 Räuliche Planung und Entwicklung
	- > 55 Natur- und Landschaftspflege
	- ▶ 56 Umweltschutz
	- 57 Allgemeine Einrichtungen und Unternehmen
- ▼ 6 Zentrale Finanzleistungen
	- ▶ 61 Allgemeine Finanzwirtschaft
	- 7 Besondere Schadensereignisse
- Verkehrsflächen und -anlagen
	- 71 Besondere Schadensereignisse im Bereich "Zentrale Verwaltung"
	- 73 Besondere Schadensereignisse im Bereich "Soziales und Jugend"
	- 74 Besondere Schadensereignisse im Bereich "Gesundheit und Sport"
	- 75 Besondere Schadensereignisse im Bereich "Gestaltung der Umwelt"
	- 76 Besondere Schadensereignisse im Bereich "Zentrale Finanzleistungen"

Für eine detaillierte Ansicht können die einzelnen Positionen angeklickt werden.

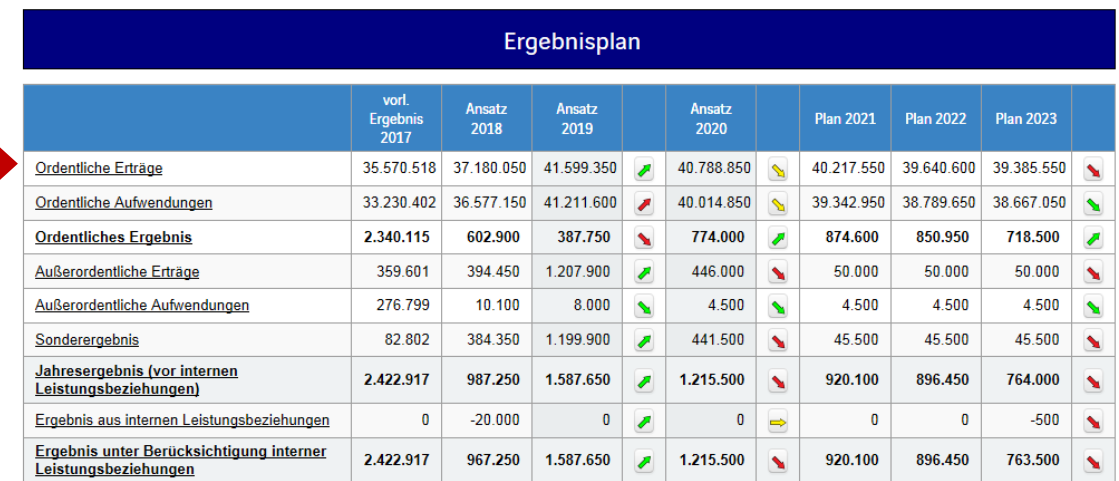

Entwicklung und Zusammensetzung des ordentlichen Ergebnisses Entwicklung der Erträge und Aufwendungen Erträge 2019 Aufwendungen 2019 44,000,000 42.000.000 40,000,000 37% 41% SU. 38.000.000 8% 36,000,000 20% 30% 34,000,000 32.000.000 E2017 P2018 P2019 P2020 P2021 P2022 P2023 Ordentliche Erträge **Der Ordentliche Aufwendungen** Die Erträge bzw. Aufwendungen können auch über Mausklick aus den Kreisdiagrammen detaillierter dargestellt werden.

#### Kontenhierarchie Ordentliche Erträge

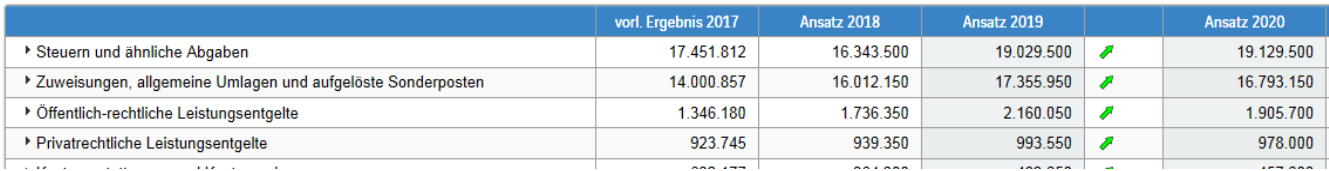

Die dargestellten Tabellen und Diagramme zum Finanzplan entsprechen im Aufbau denen des Ergebnisplanes und können analog detailliert angesehen werden.

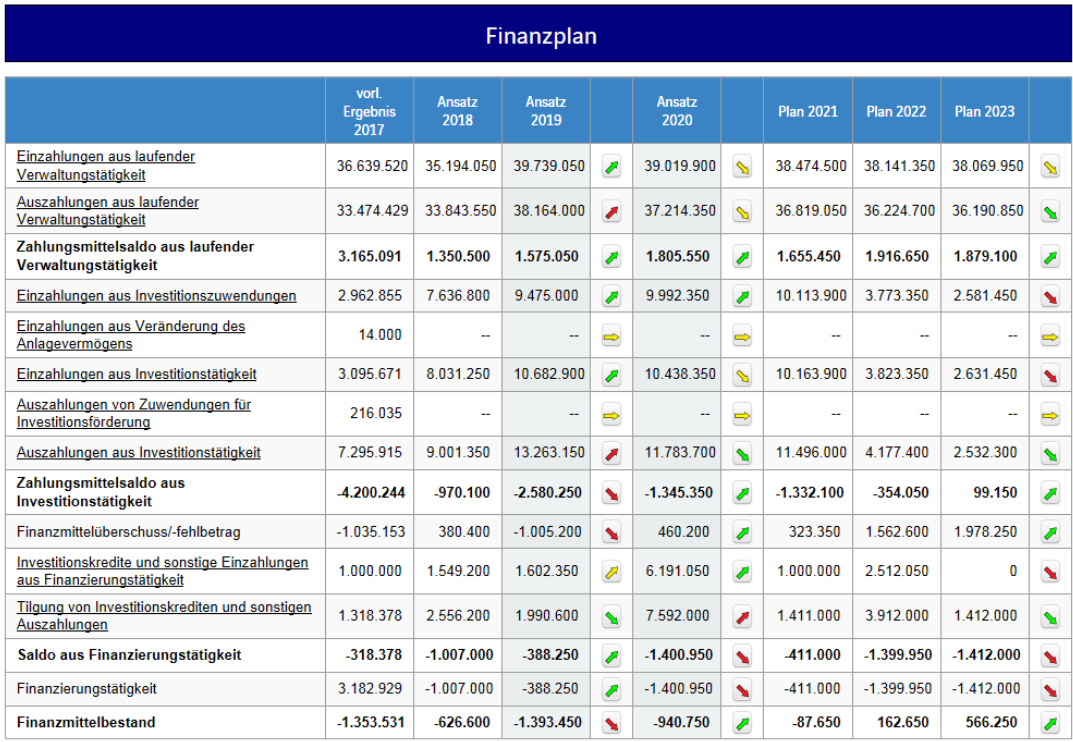

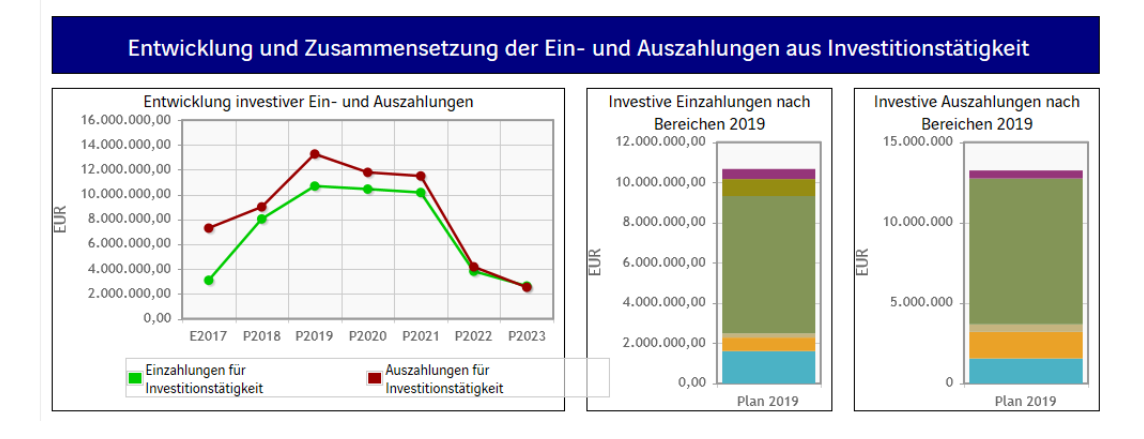

Der Finanzplan beinhaltet die kassenwirksamen Ein- und Auszahlungen aus der laufenden Verwaltungstätigkeit, der Investitionstätigkeit und der Finanzierungstätigkeit.

Durch die Abweichungspfeile in den Tabellen werden Veränderungen zum Vorjahr angezeigt. Die Farbe der Abweichungspfeile weist auf den wirtschaftlichen Erfolg der Stadt hin.

Steigende Erträge und sinkende Aufwendungen mit über 5 % Abweichung werden durch **grüne** Pfeile dargestellt. Umgekehrt sinkende Erträge und steigende Aufwendungen werden durch **rote** Pfeile dargestellt. Abweichungen zwischen -1 % und 1 % werden durch waagerechte Pfeile in **gelb** angezeigt. Abweichungen unterhalb von 5 % werden in steigender oder fallender Ausrichtung ebenfalls in **gelb** dargestellt.